# 令和5年度 放課後児童クラブ利用申込

# 電子申請操作手順書

ervice in the control of the control of the control of the control of the control of the control of the control of t<br>The control of the control of the control of the control of the control of the control of the control of

### 〈注意事項〉

- 1. 申請に必要な機器類について
	- ・スマートフォン、パソコンのどちらからでも申請可能です。
	- ・インターネットに接続して申請をしてください。
	- (インターネット接続に必要なデータ通信料金は申請者の負担となります。)
- 2. 添付書類の撮影について
	- ・申請には身分証明書を撮影して添付する必要があります。 (申請の内容によっては、身分証明書以外の書類も撮影して添付する必要があります。)
	- ・添付書類のサイズは1ファイルあたり3MBまでです。

1 申請を開始する 申請のトップページにある、「ログインして申請に進む」を選択して進んでください。

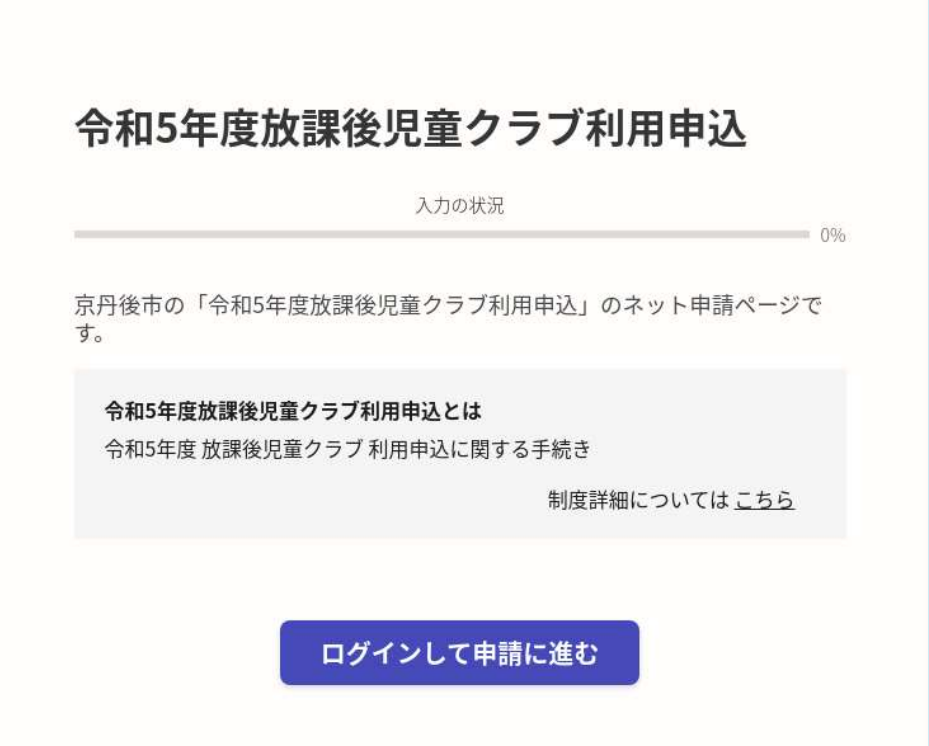

3 (令和5年1月20日時点)

2\_2 ログインして申請をする<br>「ログインして申請に進む 」場合は、Googleでログイン、LINEでログイン、Graffe<br>トでログインする方法があります。 トでログインする方法があります。

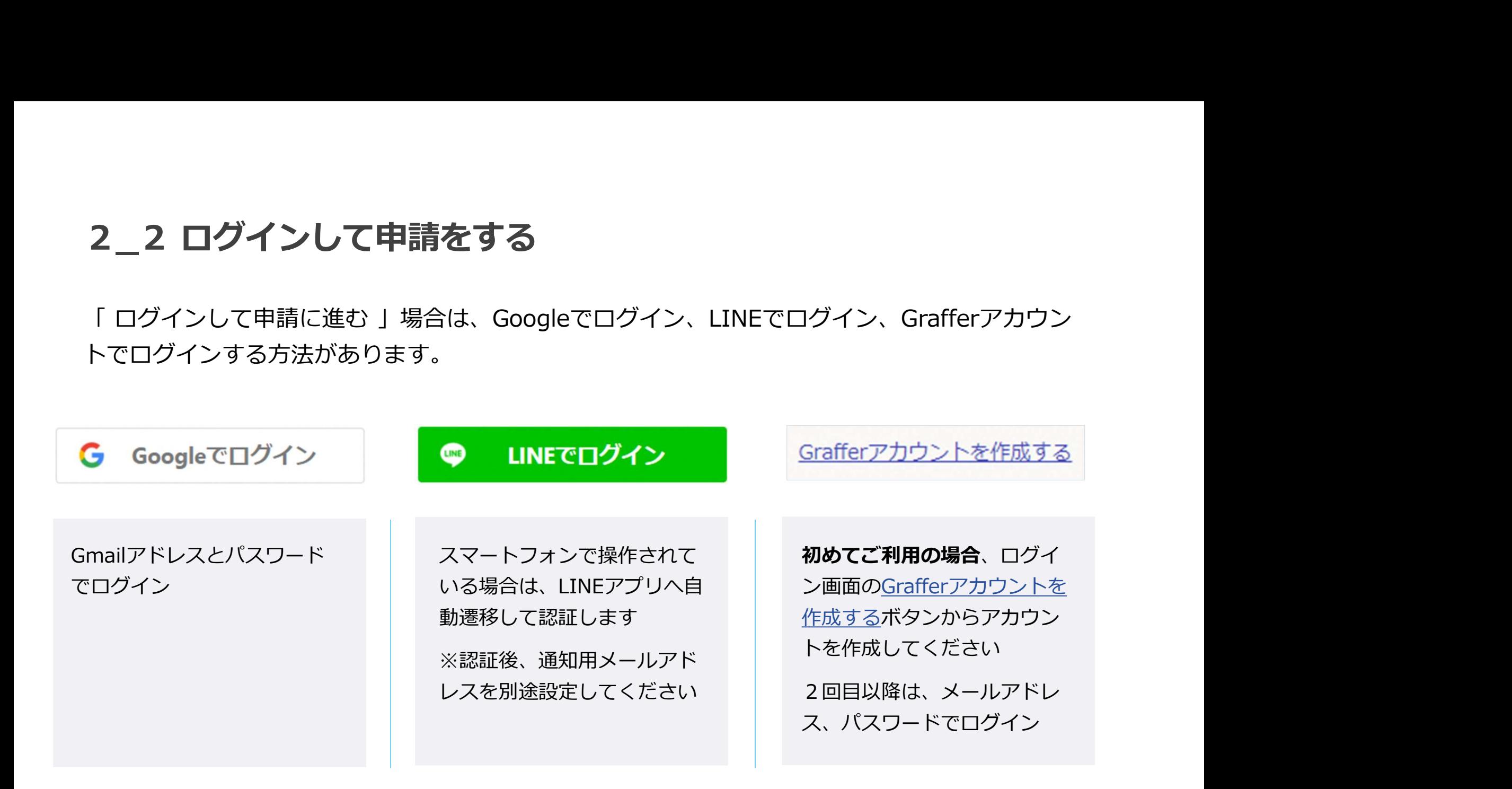

2\_3 メール認証して申請をする<br>「メールを認証して申請に進む」場合は、メールアドレスを入力し、確認メールを送信し<br>「noreply@mail.graffer.jp」より届くメールのURLにアクセスし、申請にお進みくださ! 「メールを認証して申請に進む」場合は、メールアドレスを入力し、確認メールを送信してください。 「noreply@mail.graffer.jp」より届くメールのURLにアクセスし、申請にお進みください。

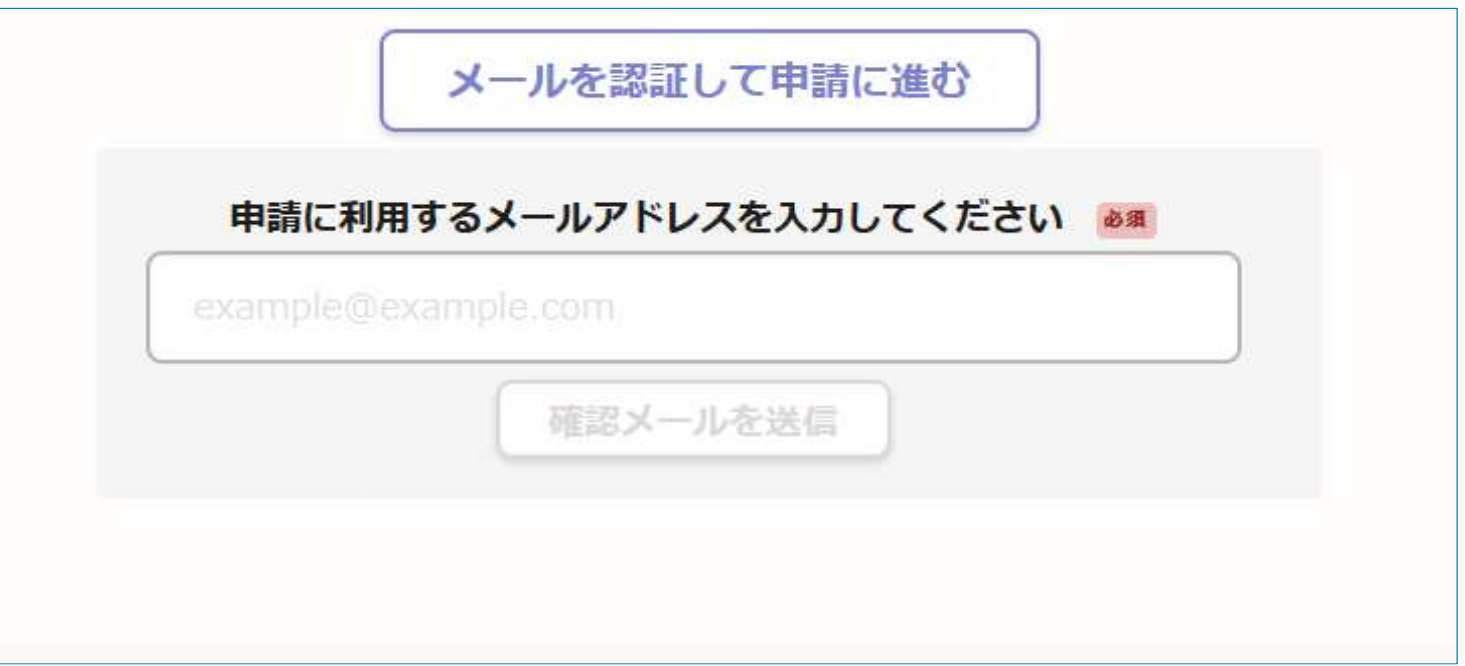

# 3\_1 申請に必要な情報を入力する

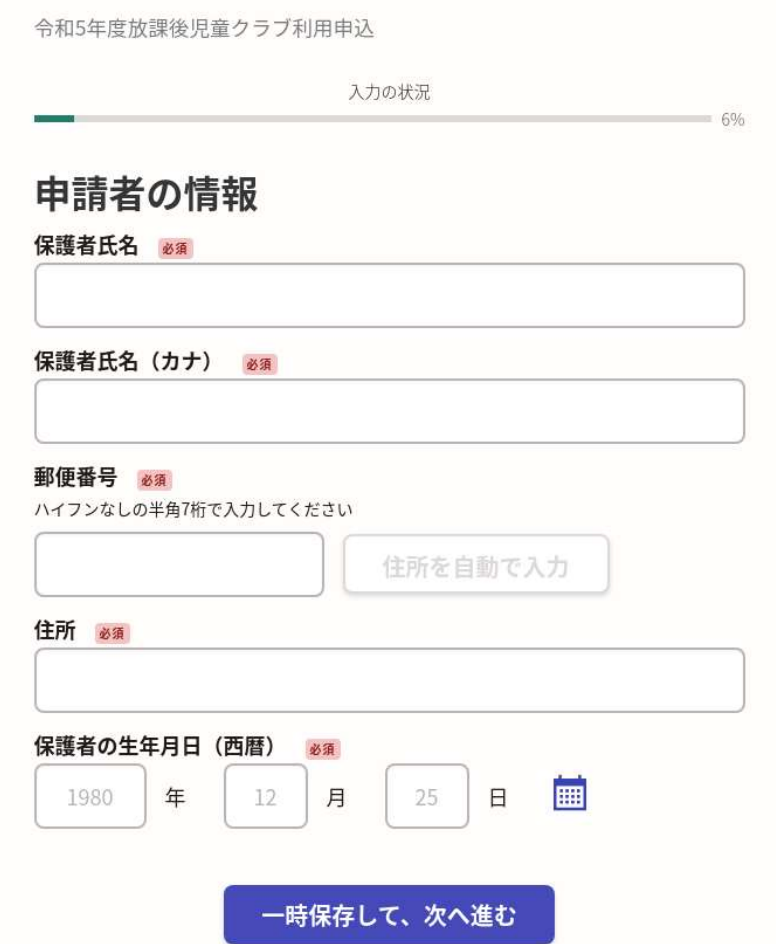

ログインまたはメール認証が済みましたら、

利用規約に同意いただき、申請内容の入力に進みます。

#### 申請者の情報

申請者の名前と住所などの基本情報を入力く ださい。

# 3\_2 申請に必要な情報を入力する

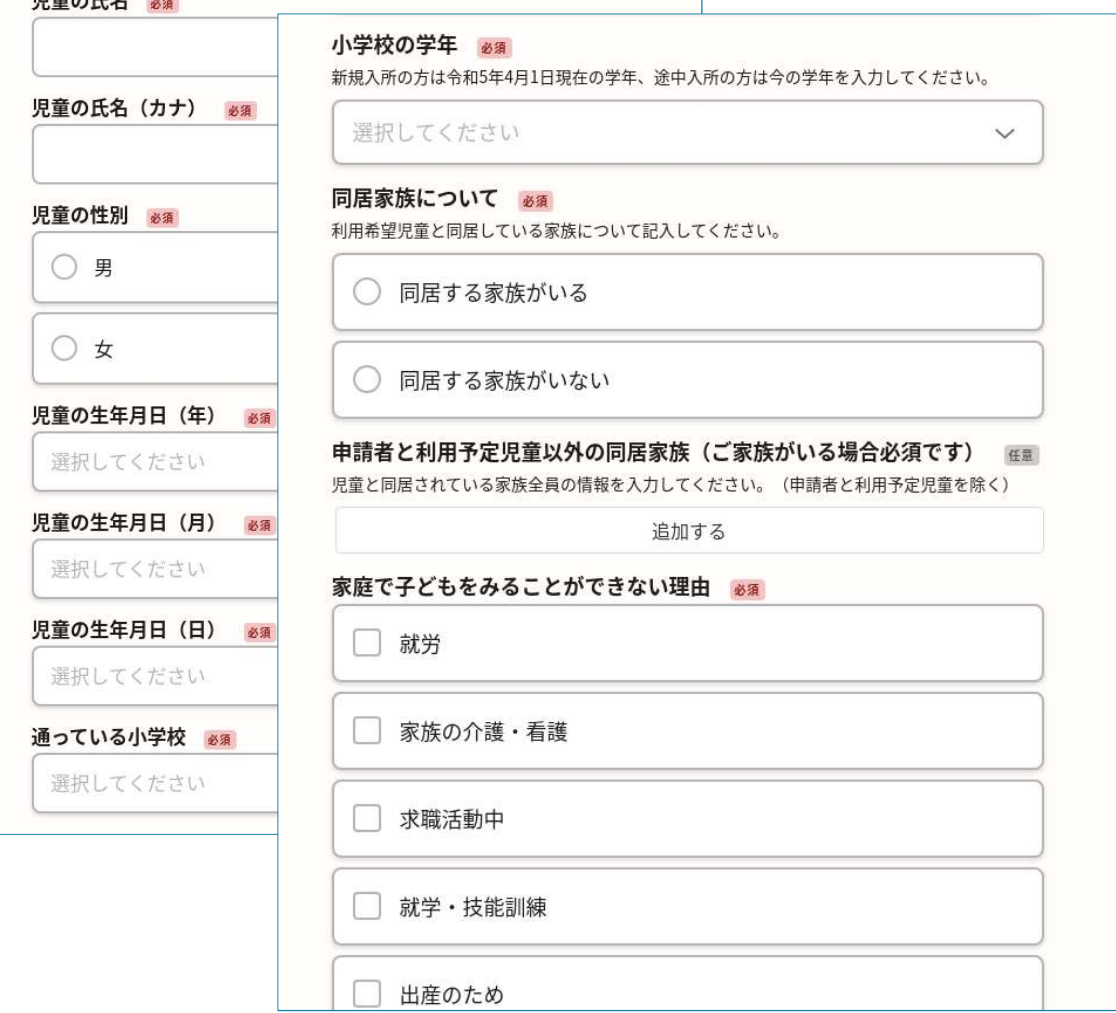

#### 児童の情報

児童氏名と性別、生年月日などの情報を入力 ください。

#### 学校の情報

通っている学校、学年を入力ください。

#### 同居家族の情報

7 - Jan Barton, amerikansk politiker<br>1990 - Jan Barton, amerikansk politiker<br>1990 - Jan Barton, amerikansk politiker

利用児童と同居している家族、家庭で子ども をみることができない理由を入力ください。

## 3\_3 申請に必要な情報を入力する

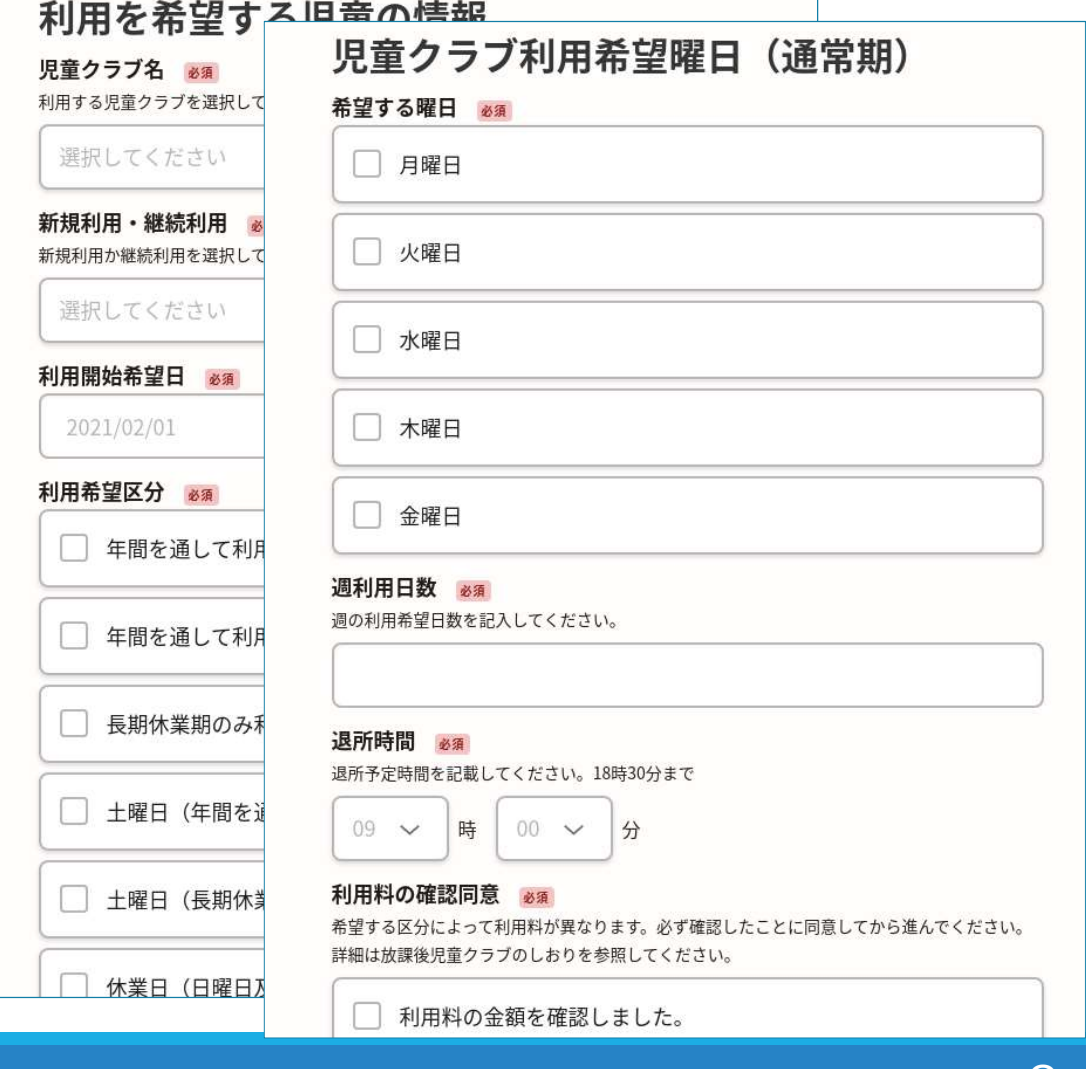

#### 児童の情報

利用する児童クラブ名、新規・継続利用の 選択、利用開始希望日、利用希望区分を選択 してください。

利用希望曜日、退所時間等を記入してくだ さい。

 $8$  (令和5年1月20日時点)

# 3\_4 申請に必要な情報を入力する

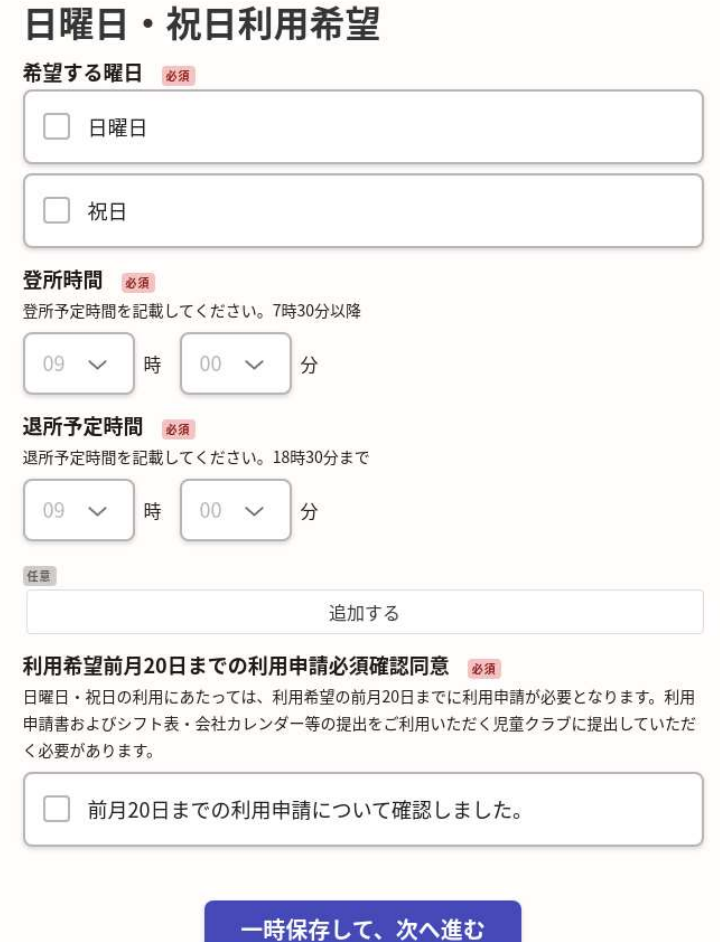

#### 児童の情報

日曜日・祝日を利用する場合は、就労証明書 を提出する必要がある方全員分の下記の書類 を提出してください。

日祝日の勤務等の状況を確認するため、直近 の勤務実態等が把握できるもの(出勤簿・シ フト表・会社カレンダー等)

# 3\_5 申請に必要な情報を入力する

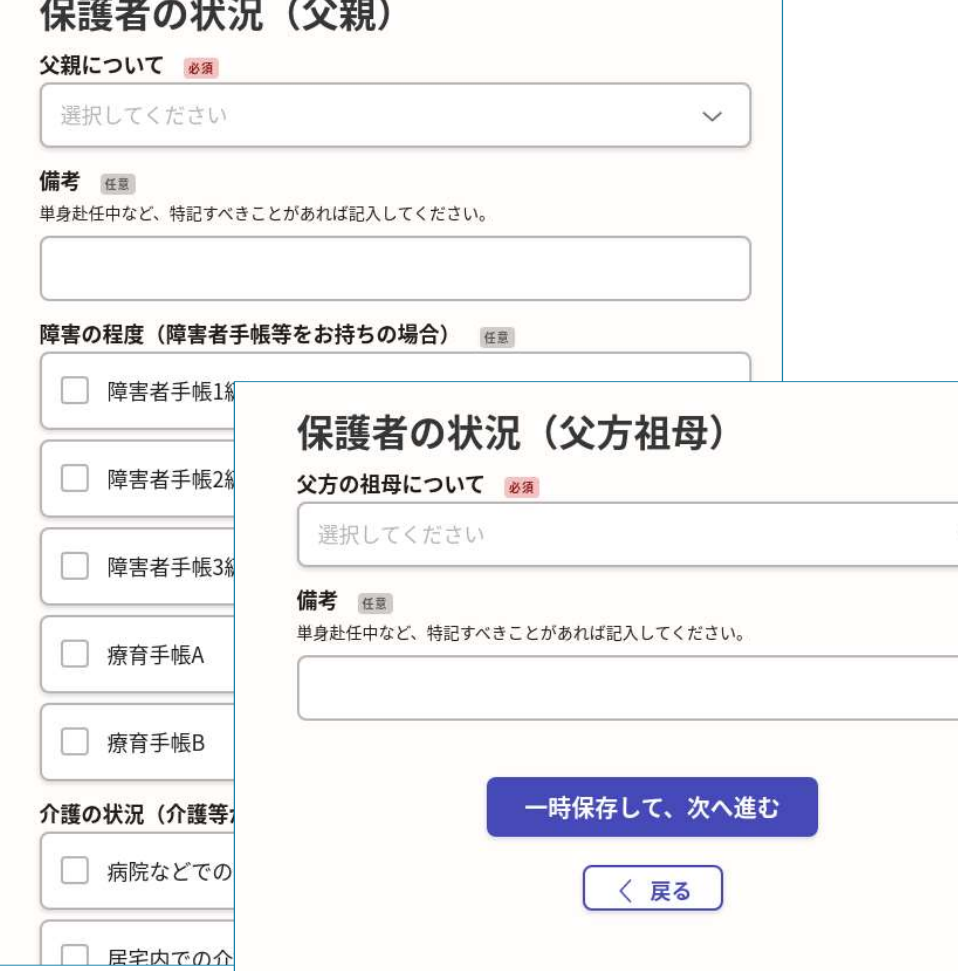

#### 保護者の情報

保護者の状況を記入してください。

利用申込申告書・就労証明書等の添付が必要 となります。

同居・隣接・同行政区内に居住している75 歳未満の祖父母についても、利用申込申告

書・就労証明書等の添付が必要となります。

# 3\_6 申請に必要な情報を入力する

緊急連絡先 ※確実に連絡が取れる連絡先 から記入すること

#### 第1順位の方) 氏名 必須

緊急連絡先の第1順位の方を記入してください。

第1順位の方)児童との続柄

第1順位の方)連絡先 (勤務先等) 必須

第1順位の方) 電話番号 必須

第2順位の方)氏名 必須

緊急連絡先の第2順位の方を記入してください。

第2順位の方)児童との続柄 ※ 31

第2順位の方)連絡先 (勤務先等) 必須

#### 緊急連絡先の情報

緊急時に確実に連絡が取れる連絡先を記入し てください。

#### 申込にあたっての確認 ※ 3

京丹後市放課後児童健全育成事業実施条例に基づき、利用を申し込みます。

選択してください

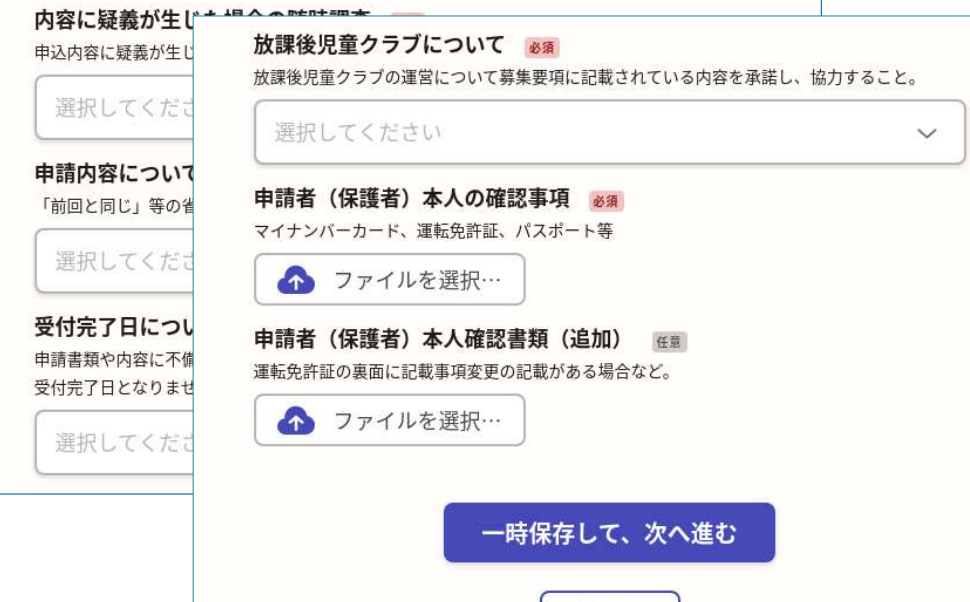

く戻る

 $\checkmark$ 

#### 確認・同意事項

# 4 申請者 (本人) の確認等<br>พระสพ. 同意事項 イントンの確認等 確認・同意事項<br>พระสพ. พระสพ. พระสพ. พระสพ. พระสพ. พระสพ. พระสพ. พระสพ. พระสพ. พระสพ. พระสพ. พระสพ. พระสพ. พระสพ. พระสพ. พระส<br>พระสพ. พระสพ. พระสพ. พระสพ. พระสพ. พระสพ. พระสพ. พระสพ. พระสพ. พ 申込にあたっての確認などについて、確認を してください。

申請者(保護者)本人の確認書類として、マ イナンバーカード、運転免許証、パスポート などを撮影し、添付してください。

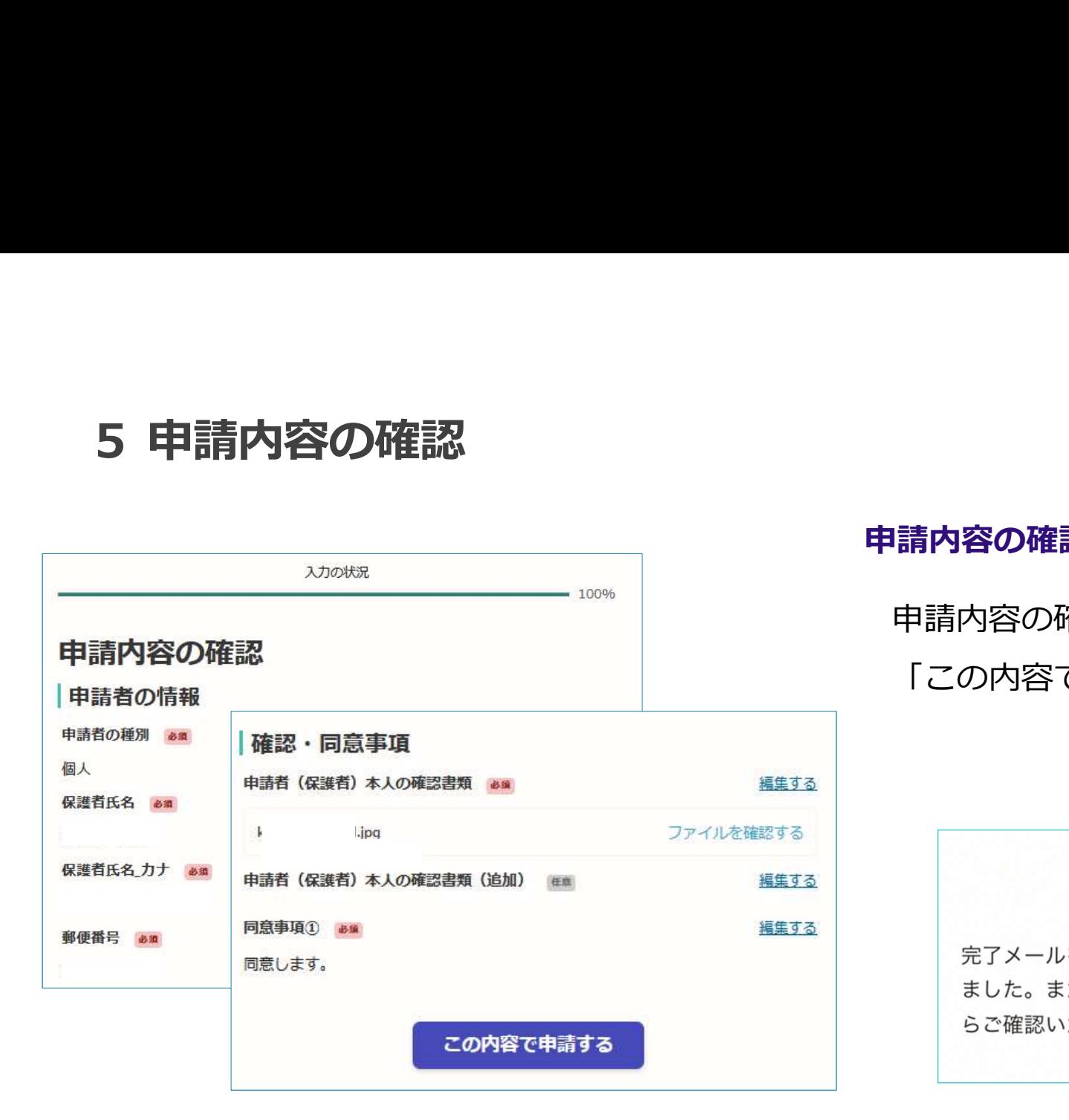

#### 申請内容の確認をして申請完了

申請内容の確認をして 「この内容で申請する」を押したら完了です。

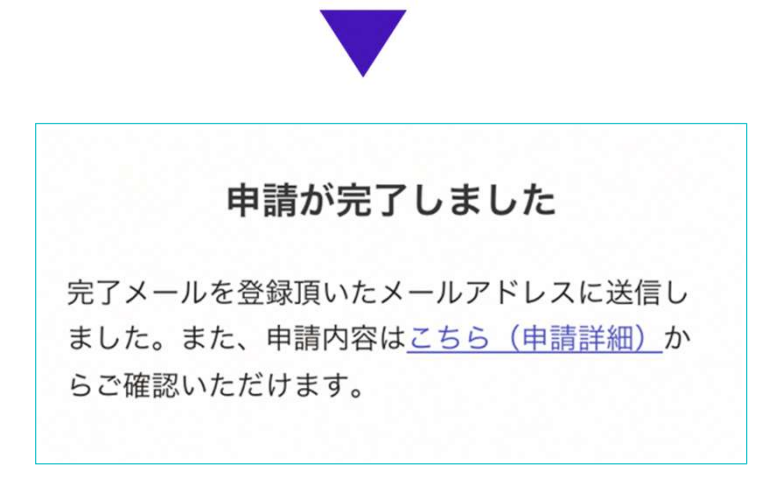

# $6$ \_1 申請内容の訂正<br>『申請受け付けのお!!』<br>『<sup>請受け付けのお知らせメール(サンプル)</sup>

#### 「申請受け付けのお知らせメール」から 申請の詳細を確認

申請受け付けのお知らせメール (サンプル)

1 申請が完了すると申請受け付けのお知らせメールが登録されたメール アドレス宛に届きます。 メール下部のURLから申請ページを開いてください。

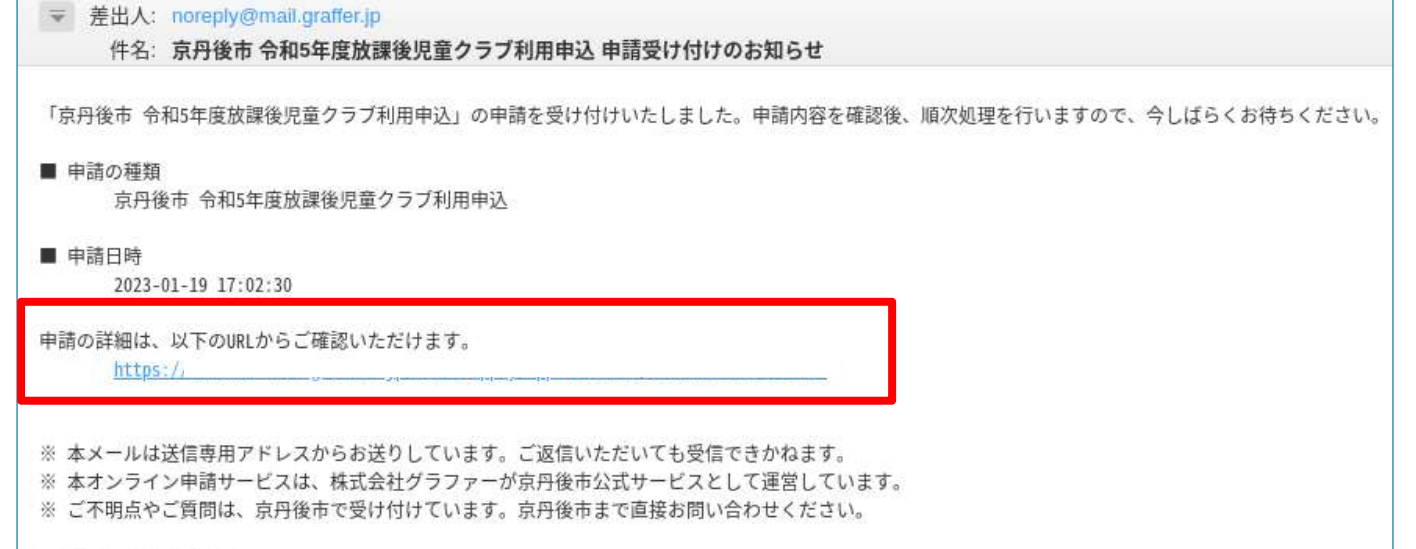

▼ 送信者に関する情報

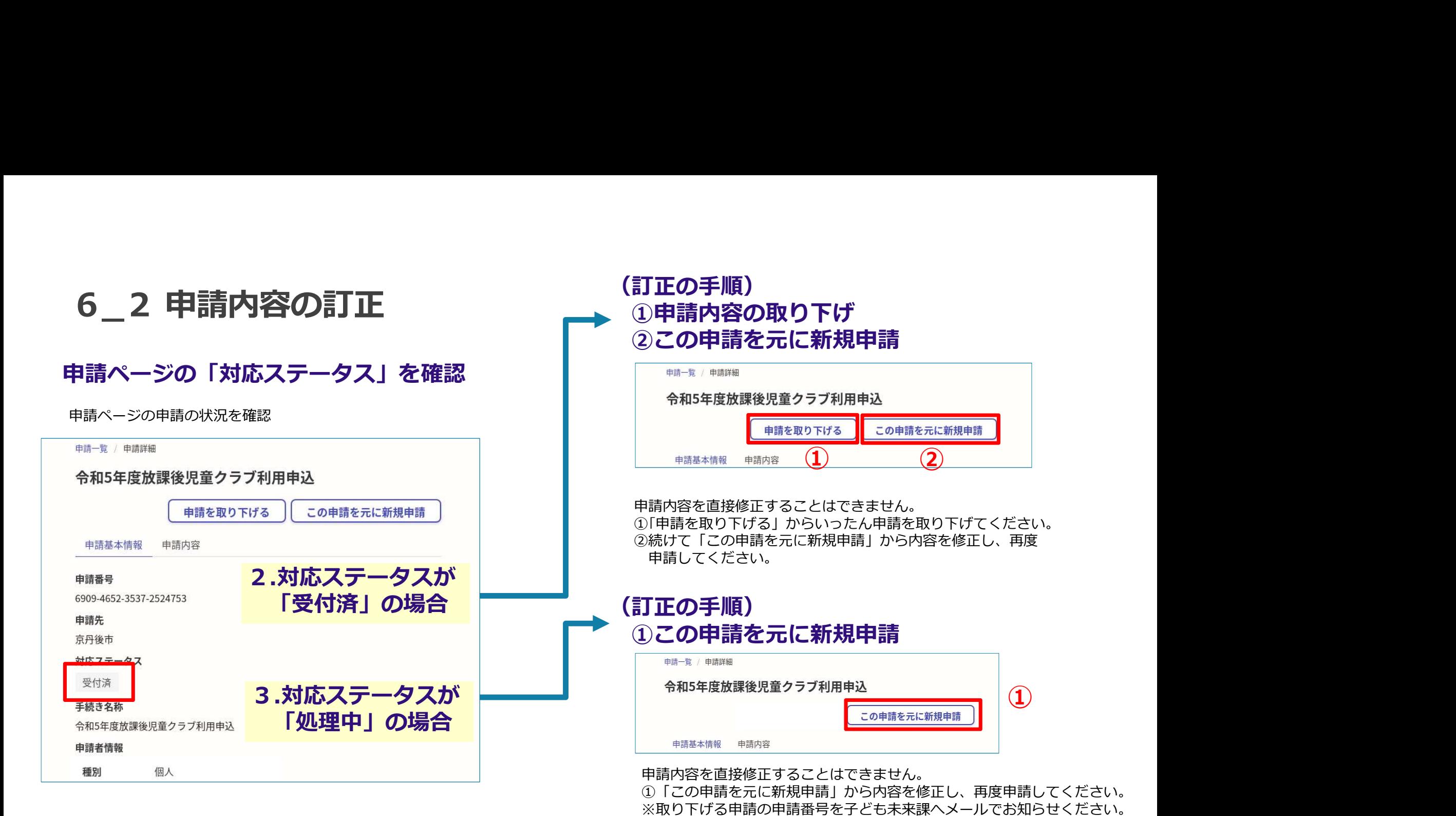

【宛先:子ども未来課】kodomomirai@city.kyotango.lg.jp